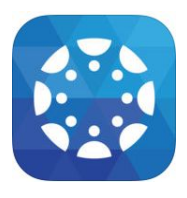

## **Setting Up the Canvas Parent App**

The Canvas Parent App allows parents to "Observe" the course activities of their child(ren). As Observers, they can see course events, assignments, grades, and even

customize the notification settings based on student performance.

Parents will not be able to view any content or information about any other students in the class.

## *NOTE: Parents will need to create accounts in both the web-version of Canvas and the App if they plan to use both.*

To create an account on the app (iOS):

- Parents download the app from the App Store
- They will create an account using an email address and will set a password
- Add the child by entering the student pairing code (Student will create a pairing code by tapping on their avatar, selecting settings, scrolling down the page until they see Pair with Observer, tap on that icon and a pop up will appear with a pairing code)

They will see this:

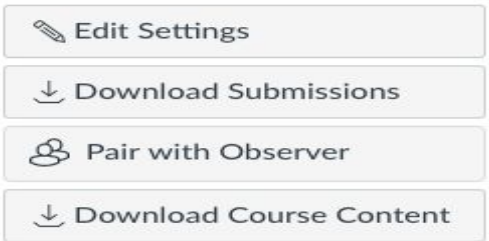

If the parent needs to add additional children, they will click their avatar then choose settings and in the left column select Observing. Enter student pairing code and click on + Student.

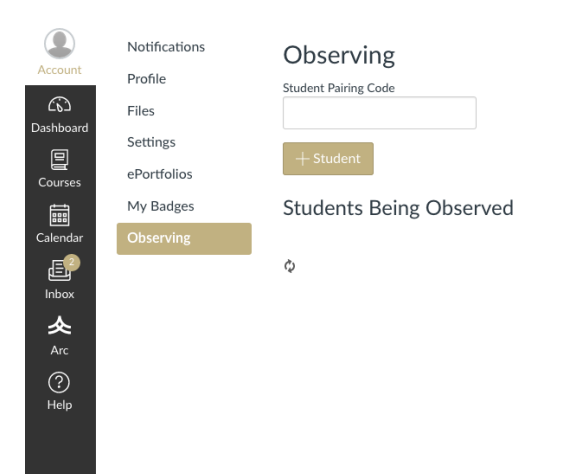

To adjust notification rules for a student under the Notification Preferences.

In general, the Canvas Parent App can be a powerful tool that teacher can use to keep parents informed of student progress on an ongoing, real-time, and relatively automated basis.

## *Canvas Parent App Notes: In order to access the course pages for newsletters and other resources, in addition to communicating with teachers, parents will need to use the web-version of Canvas. The Parent App is purely designed to communicate grades in Canvas and to keep Parents informed of upcoming deadlines, assignments, and events.*

[Click here to view the Canvas Help Guide for more information on the Parent App \(Links to an](https://community.canvaslms.com/docs/DOC-7884) external site.) Links to an external site.